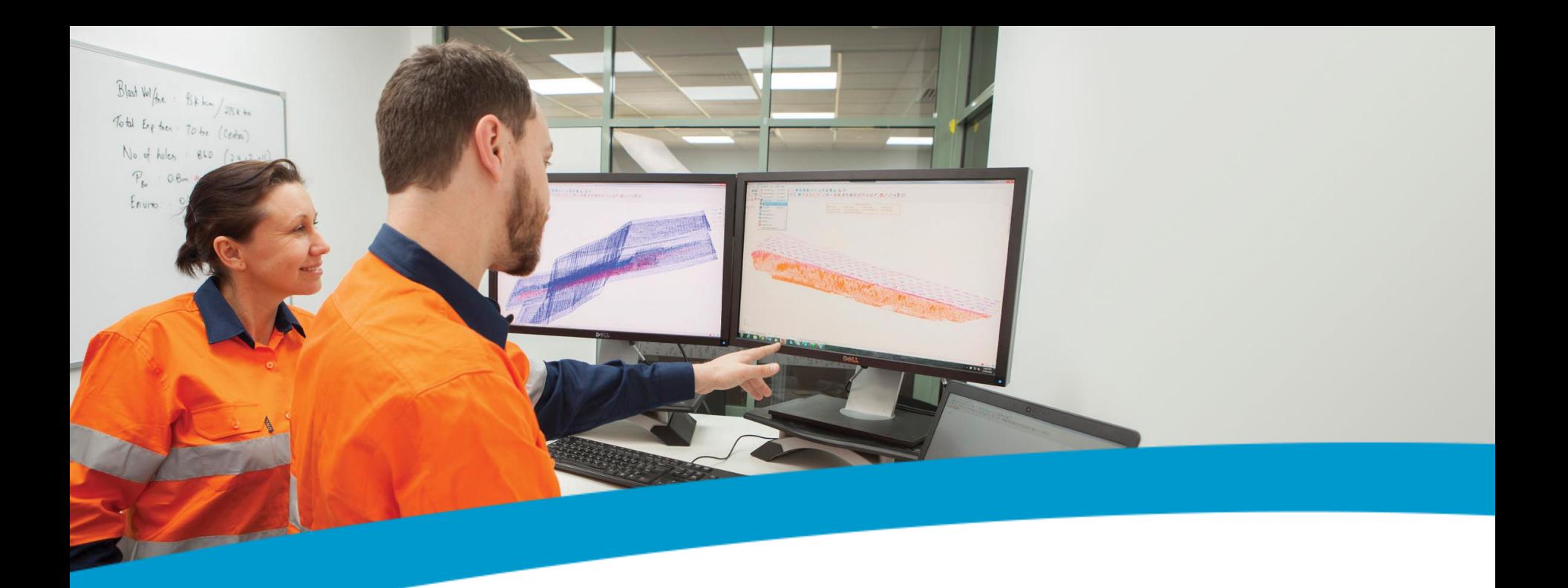

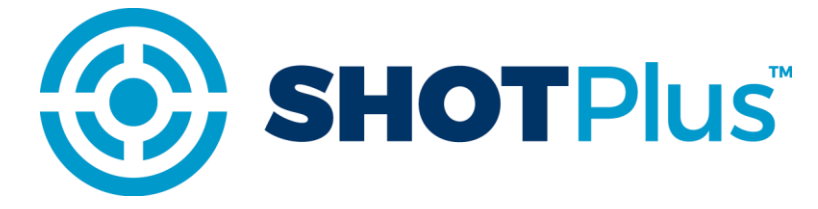

SHOTPlus Standard Blast Design (Basic)

2017

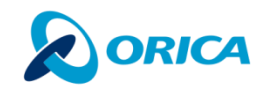

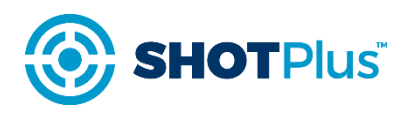

### MANAGING HOLE TYPES

Hole types are used to add blastholes or rows with blastholes of different parameters to the blast pattern.

Other advantages of using hole types are that they can be: hidden from the Visibility manager, have specific loading and drilling parameters eg different hole diameter, subdrill etc.

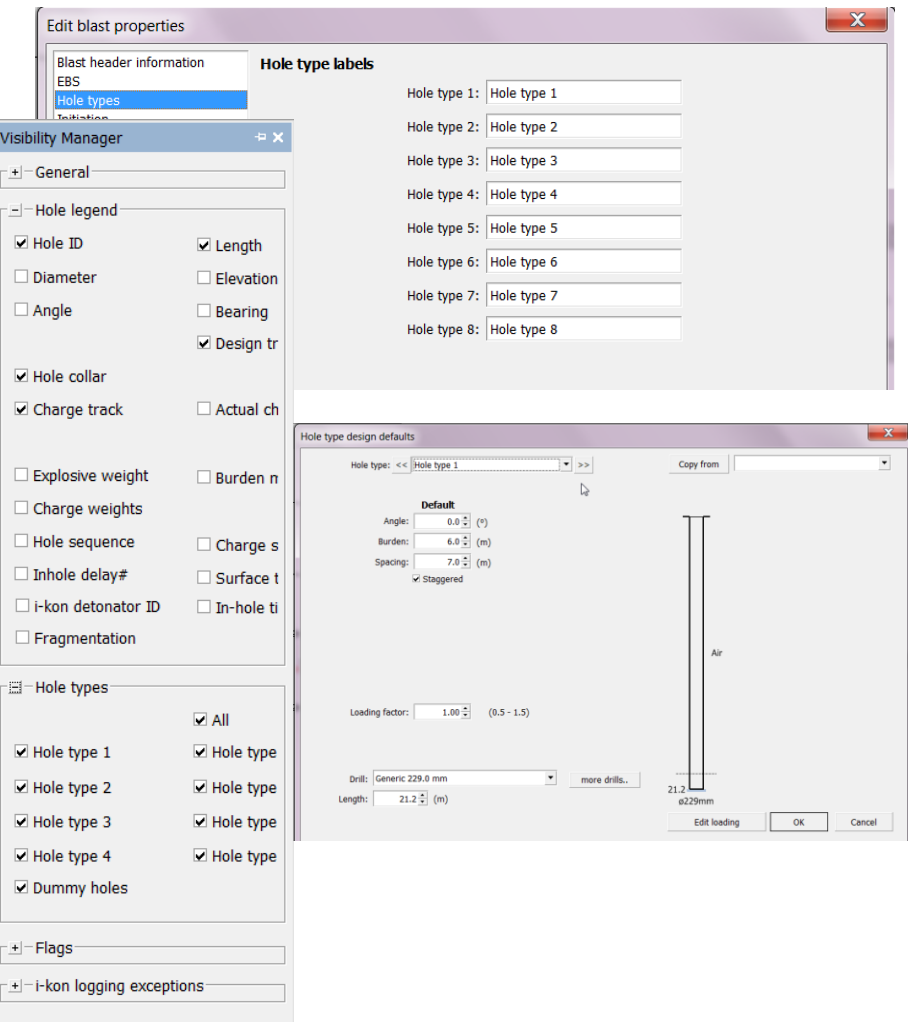

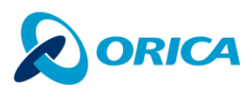

#### DESIGN DATA

#### **Drill Diameter, Burden and Spacing**

The user can enter hole type design defaults from the Design data screen.

Here burden, spacing, blasthole angle and other design defaults are entered for a specific hole type.

Note that the default hole type is hole type 2. SHOTPlus 5 does not allow the user to change the default hole type.

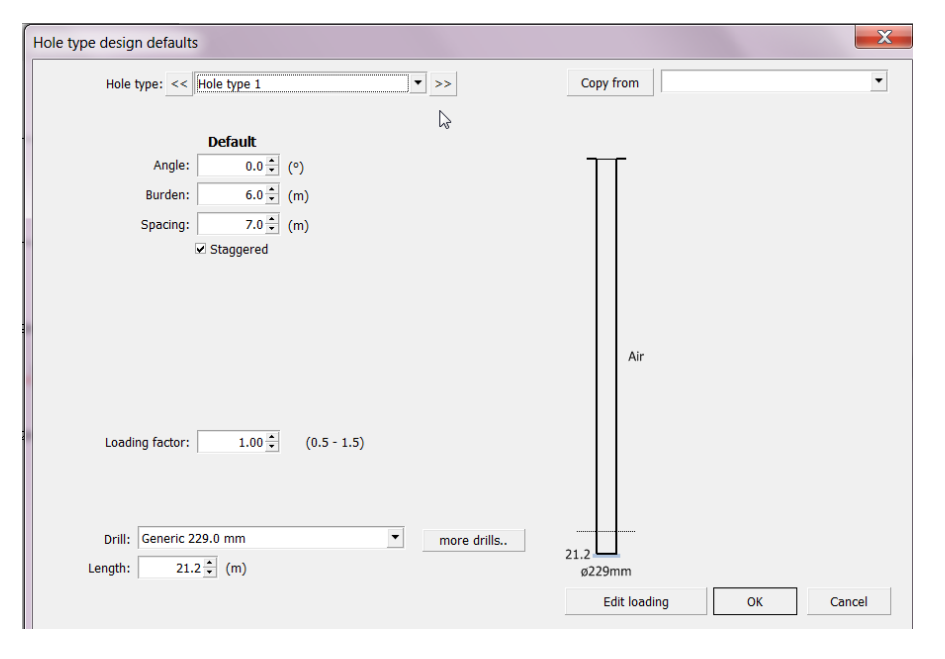

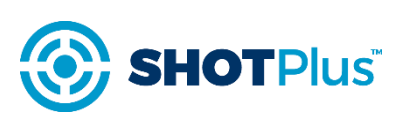

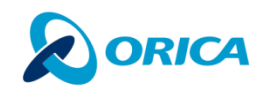

# DESIGN DATA

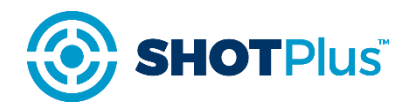

#### **Drill Diameter, Burden and Spacing**

- Enter design data for hole types (drill, burden, spacing etc)
	- › Only one hole type required when design data is same for all blastholes
- Default hole type
	- › any blastholes added to plan at later stage
- Loading factor
	- › increases/decreases product in the blasthole
- Drilling options
	- › depth of blasthole

**Loading blastholes**: Note that loading blastholes can be done at different stages including design data, when adding blastholes or when creating loading rules. Loading blastholes will not be covered in this module. Blasthole loading is described in the blasthole loading module.

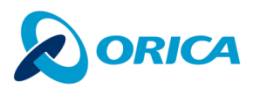

# ADD BLASTHOLES TO SCREEN

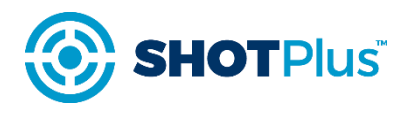

The easiest way to add blastholes to the main screen is using the Standard pattern tool.

Once a pattern has been added, blastholes can be moved, deleted, added to and relabelled.

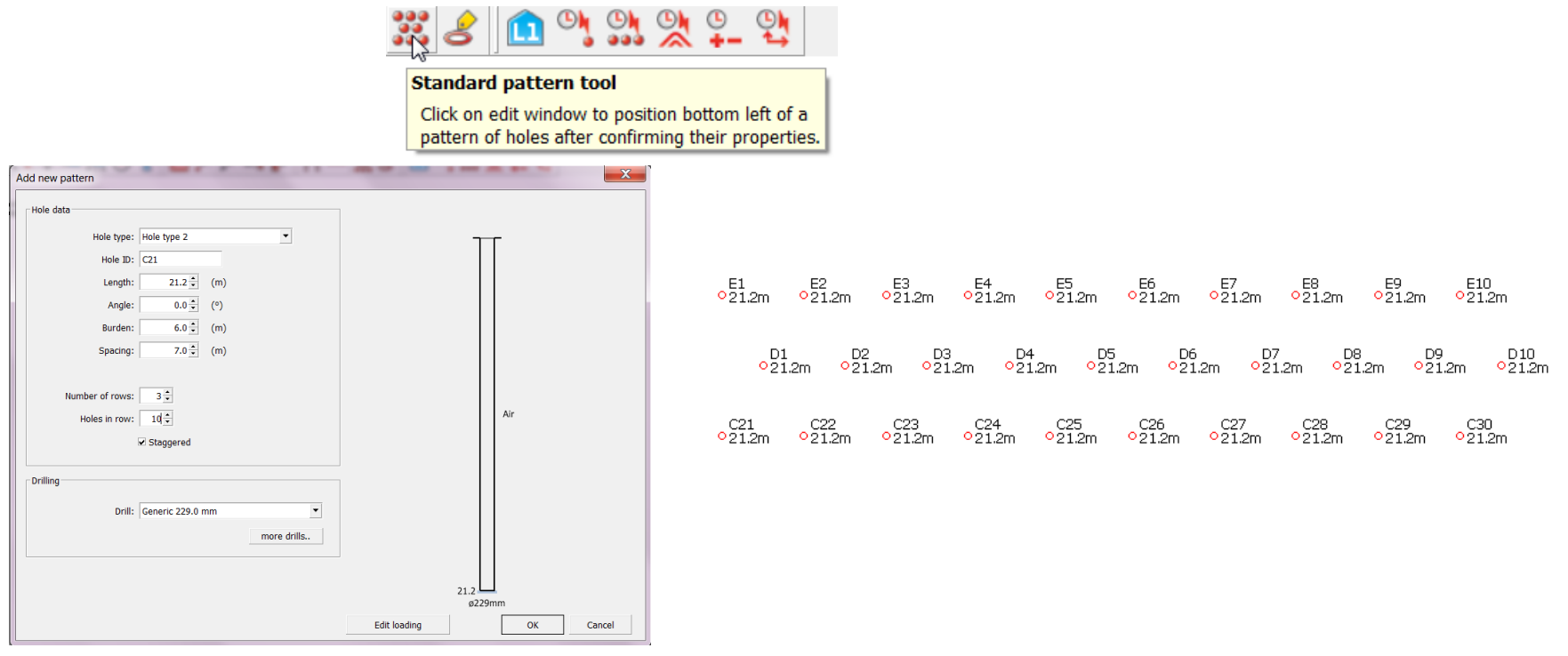

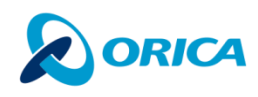

### ADD CREST LINES/TOE LINES

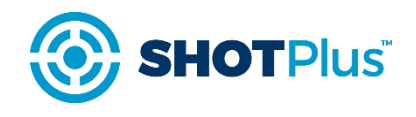

In addition to crest and toe lines, other lines can be added to give your blast pattern a more real feel. For example the user can show where the free face or the corner of the blast is located or can use these lines to represent haul roads, ramps, fixed plant etc.

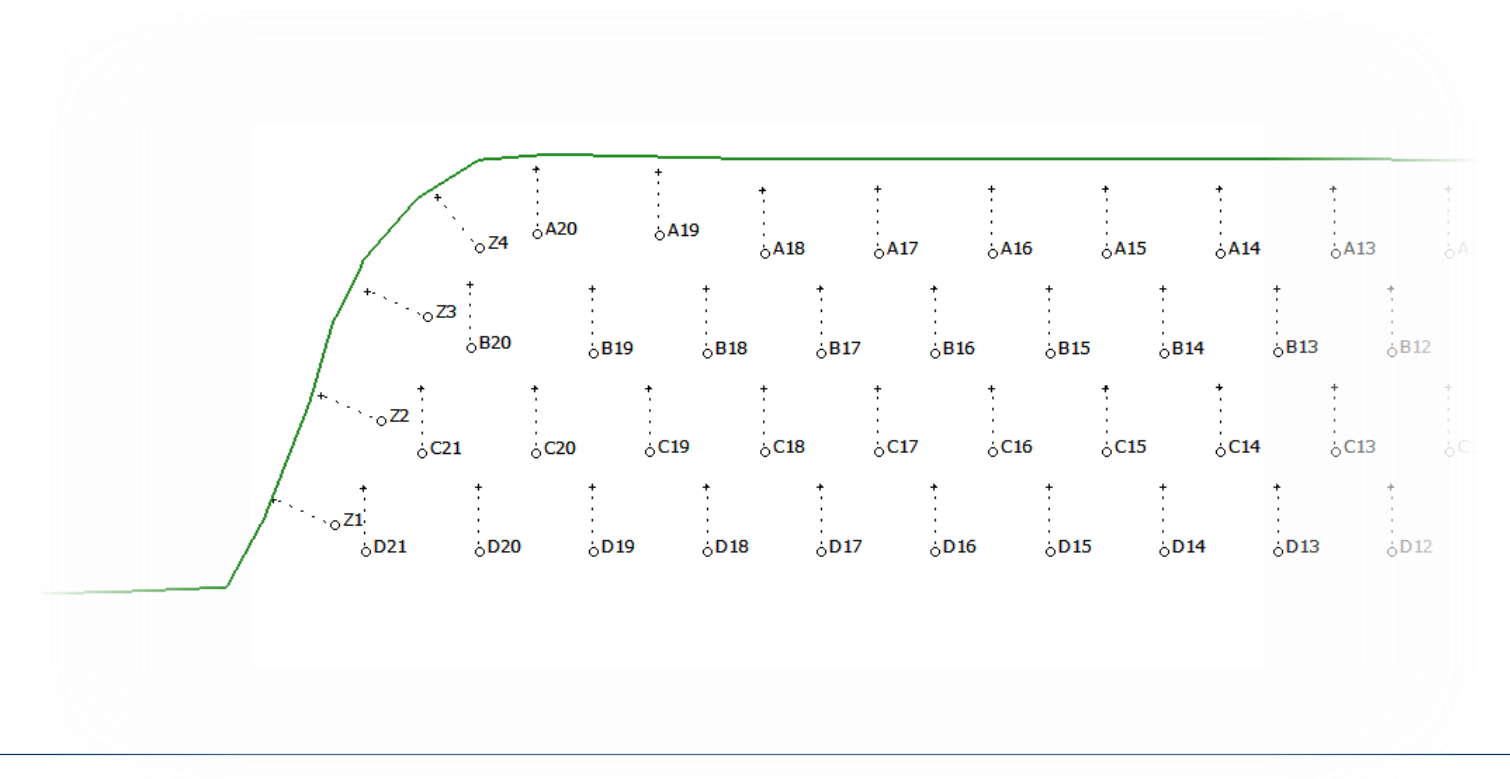

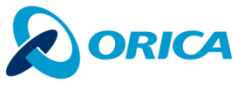